## DDJ-SP1

Hardware Diagram for Serato DJ 1.7/Serato Video 1.1

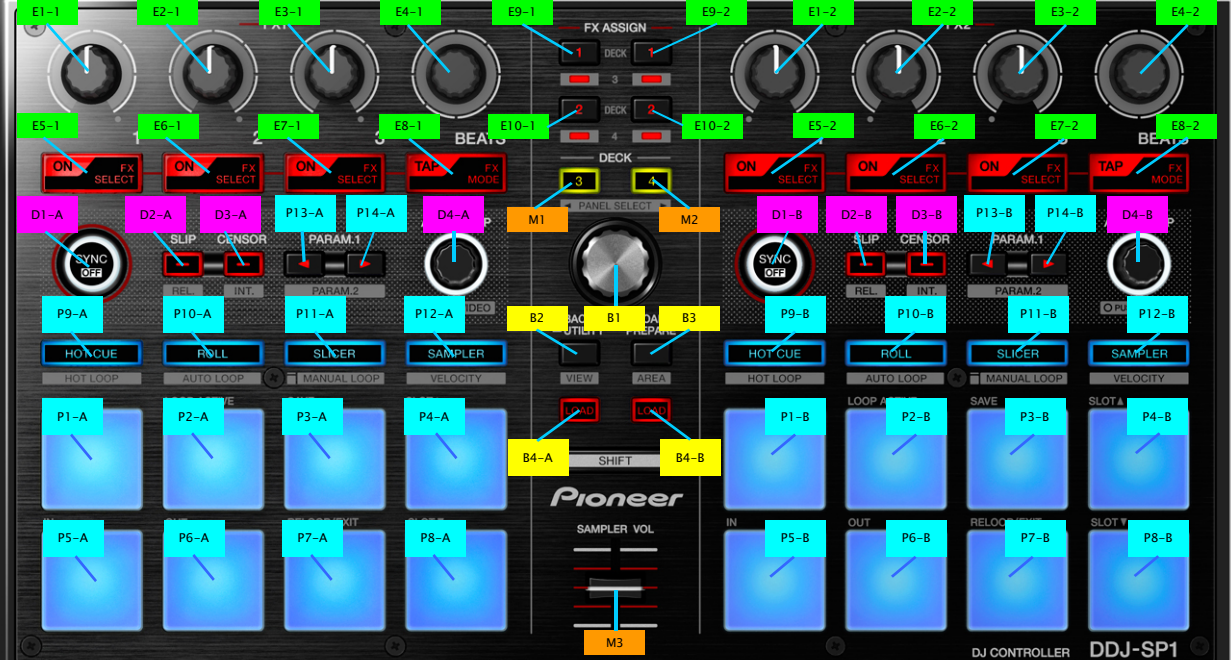

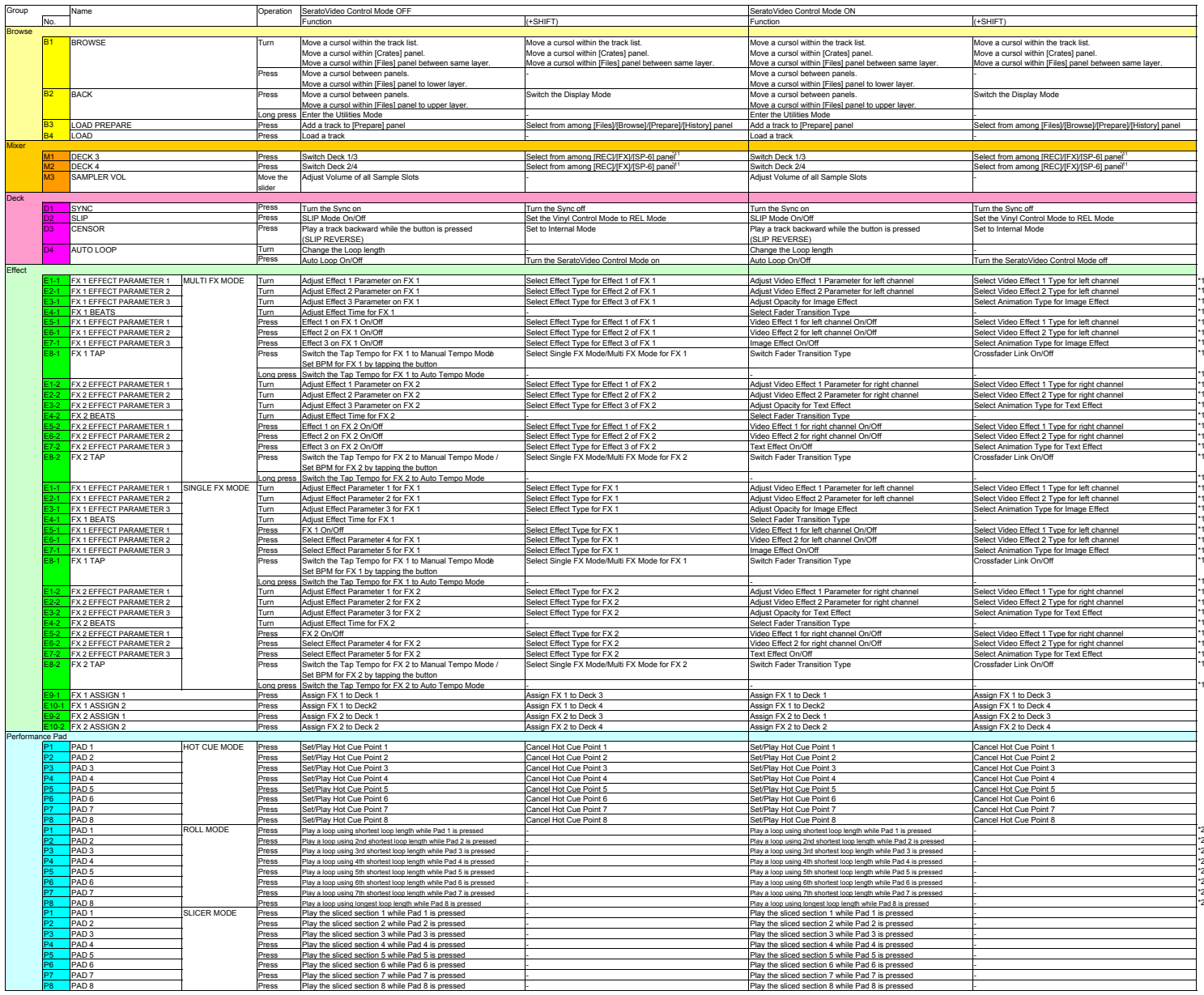

Pioneer

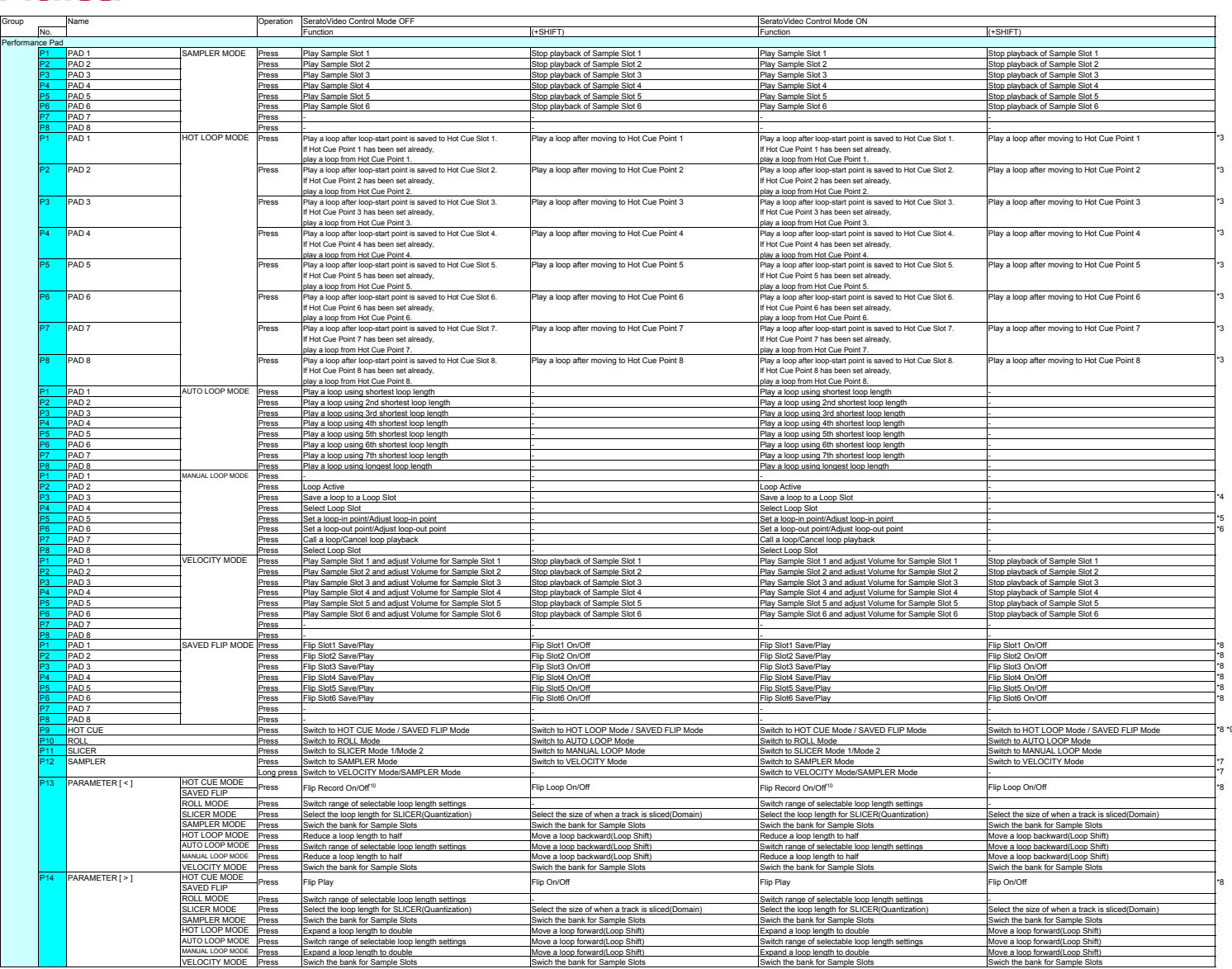

## **Additional Information**

\*1 This controller can not control both SeratoVideo and DJ-FX at a time.

2 During loop roll playback, normal playback with the original rhythm continues in the background. When loop roll playback is canceled, playback resumes from the position reached in the background at the point loop roll pl

\*3 Loop length setting for Auto Loop is applied.

\*4 When Pad 3 is pressed, the loop created by Auto Loop function can be saved to an empty Loop Slot. The loop created by Manual Loop function is saved to selected Loop Slot automatically.

\*5 To adjust loop-in point, turn the [AUTO LOOP] knob after pressing Pad 5 during loop playback.

\*6 To adjust loop-out point, turn the [AUTO LOOP] knob after pressing Pad 6 during loop playback.

\*7 Way to enter Velocity Mode can be set in this controller's Utilities Mode.

\*8: Available only when Serato Flip is activated and enabled in the [SETUP] menu.<br>If you do not restart Serato DJ after activating Serato Flip for the first time, some buttons may not respond.<br>Please make sure to restart S

9: When pressing the [HOT CUE] button during HOT CUE mode, SAVED FLIP is enabled.<br>If you want to go back to HOT CUE mode, press the [HOT CUE] button again.<br>As [HOT CUE] button is lit both in HOT CUE and SAVED FLIP mode, it

\*10: Flip record will not begin right after Flip record is enabled. Only when HOT CUE or CENSOR playback starts after Flip record is enabled, Flip record will begin.

\*11: When Serato Flip is activated and enabled in the [SETUP] menu, the [FLIP] panel can be selected.